МУНИЦИПАЛЬНОЕ БЮДЖЕТНОЕ ОБЩЕОБРАЗОВАТЕЛЬНОЕ<br>УЧРЕЖДЕНИЕ УЧРЕЖДЕНИЕ У 11 ЕЛДЕНИЕ<br>"ТУРГУЖАНСКАЯ ОСНОВНАЯ ОБЩЕОБРАЗОВАТЕЛЬНАЯ ОБЩЕОБРАЗОВАТЕЛЬНАЯ ШКОЛА"

Подписано цифровой подписью: МУНИЦИПАЛЬНОЕ БЮДЖЕТНОЕ ОБЩЕОБРАЗОВАТЕЛЬНОЕ УЧРЕЖДЕНИЕ "ТУРГУЖАНСКАЯ ШКОЛА" Дата: 2023.10.19 14:29:36 +07'00'

# муниципальное бюджетное общеобразовательное учреждение «Тургужанская основная общеобразовательная школа»

РАССМОТРЕНО на заседании ШМО \_\_\_\_\_\_\_\_\_\_\_\_\_\_\_\_\_\_\_\_\_\_\_\_ Кобыжакова Л.А. Протокол №4 от «29» август 2023 г. СОГЛАСОВАНО на методическом совете \_\_\_\_\_\_\_\_\_\_\_\_\_\_\_\_\_\_\_\_\_\_\_\_ Ефимова П.Е. Протокол №5 от «30» августа 2023 г. УТВЕРЖДЕНО Директор школы \_\_\_\_\_\_\_\_\_\_\_\_\_\_\_\_\_\_\_\_\_\_\_\_ Мацкевич Т.Ф. Приказ №45 от «31» августа 2023 г.

РАБОЧАЯ ПРОГРАММА

внеурочной деятельности

«Компьютерная академия»

для обучающихся 5 класса

Ефимова Полина Евгеньевна – учитель информатики

д. Тургужан, 2023 г.

# **ПОЯСНИТЕЛЬНАЯ ЗАПСКА**

Рабочая программа внеурочной деятельности по информатике для обучающихся 5 класса МБОУ «Тургужанская ООШ» разработана в соответствии с требованиями:

- [Федерального закона от 29.12.2012 № 273-ФЗ](https://1zavuch.ru/#/document/99/902389617/) «Об образовании в Российской Федерации»;
- [приказа Минобрнауки от 17.12.2010 № 1897](https://1zavuch.ru/#/document/99/902254916/) «Об утверждении ФГОС основного общего образования»;
- [СП 2.4.3648-20](https://1zavuch.ru/#/document/99/566085656/ZAP23UG3D9/) «Санитарно-эпидемиологические требования к организациям воспитания и обучения, отдыха и оздоровления детей и молодежи», утвержденных [постановлением](https://1zavuch.ru/#/document/99/566085656/)  [главного санитарного врача от 28.09.2020 № 28;](https://1zavuch.ru/#/document/99/566085656/)
- [СанПиН 1.2.3685-21](https://1zavuch.ru/#/document/99/573500115/XA00LVA2M9/) «Гигиенические нормативы и требования к обеспечению безопасности и (или) безвредности для человека факторов среды обитания», утвержденных [постановлением](https://1zavuch.ru/#/document/99/573500115/)  [главного санитарного врача от 28.01.2021 № 2;](https://1zavuch.ru/#/document/99/573500115/)
- Плана внеурочной деятельности начального общего образования, утвержденного приказом от 31 августа № 45.

Основное направление программы – художественно - эстетическое и нацелена на создание короткометражных мультфильмов с помощью видеоредактора Movie Maker и др. с использованием разных видов анимации: пластилиновая, кукольная, бумажная, песочная и т. д. Такие занятия создают условия для самостоятельной творческой деятельности.

## **В процессе обучения дети:**

- знакомятся с разными видами деятельности: конструирование, лепка, рисование, съѐмка, монтаж, озвучка.
- учатся работать с разными программами и (Word, Microsoft Officce Picture Manager , GIMP, Movie Maker, Internet, и т.д.)
- учатся работать с оборудованием (сканер, принтер, видеокамера, цифровая камера, и т.д.)
- применяют на практике знания, умения и навыки по математике, информатике, технологии, ИЗО и литературе.
- учатся организовывать свою деятельность (ставить цель, планировать, контролировать и оценивать)
- осознают, что компьютер предназначен не только для развлечений (человек потребитель), а также для самореализации (человек - созидатель)

**Цель курса:** создать благоприятное пространство, способствующее успешному развитию каждого ребенка, потребности в умении учиться через мотивацию учения, воспитание интереса к познавательной деятельности в процессе совместной деятельности по созданию мультфильмов.

#### **Задачи:**

- овладение умением работать с различными видами информации, в том числе графической, текстовой, звуковой, приобщение к проектно-творческой деятельности.
- освоение инструментальных компьютерных сред для работы с информацией разного вида (текстами, изображениями, анимированными изображениями, схемами предметов, сочетаниями различных видов информации в одном информационном объекте);
- создание завершенных проектов с использованием освоенных инструментальных компьютерных сред (создание мини-мультфильма, видеоклипа, аппликационной работы и т.п.);
- ознакомление со способами организации и поиска информации;
- создание условий для самостоятельной творческой деятельности;
- развитие мелкой моторики рук;
- развитие пространственного воображения, логического и визуального мышления;
- освоение знаний о роли информационной деятельности человека в преобразовании окружающего мира;
- формирование первоначальных представлений о профессиях, в которых информационные технологии играют ведущую роль;
- воспитание интереса к информационной и коммуникационной деятельности;
- воспитание ценностных основ информационной культуры младших школьников, уважительного отношения к авторским правам;
- практическое применение сотрудничества в коллективной информационной деятельности;
- воспитание позитивного восприятия компьютера как помощника в учѐбе, как инструмента творчества, самовыражения и развития.

В качестве основной *формы организации учебных занятий* используется выполнение учащимися практических работ за компьютером (компьютерный практикум). Роль учителя состоит в небольшом по времени объяснении нового материала и постановке задачи, а затем консультировании учащихся в процессе выполнения ими практической работы.

Начало работы заключается в ознакомлении детей с техникой безопасности при работе в кабинете информатики. Обучающиеся уже освоили работу в графическом редакторе Paint. Дети могут рисовать и сохранять файлы в графическом редакторе, создавать анимации из созданных ими же рисунков. Далее дети учатся создавать сначала маленькие рисованные фильмы, а затем более сложные, большие по времени воспроизведения и озвученные. Для этого следует научить работать со стандартным приложением Microsoft Officce Picture Manager, в графическом редакторе GIMP, а впоследствии и редакторе видеоклипов Movie Maker. Здесь больше возможности проявить себя в подаче материала, творческом оформлении. Озвучивая свои проекты, учащиеся учатся читать тексты четко, эмоционально. К тому же появляется необходимость освоить работу с фотоаппаратом, сканером, микрофоном.

Кроме разработки проектов под руководством учителя, учащимся предлагаются практические задания для самостоятельного выполнения.

Текущий контроль осуществляется по результатам выполнения учащимися этих практических заданий. Итоговый контроль осуществляется в форме защиты итоговых проектов.

#### **Место курса внеурочной деятельности в учебном плане**

Данная программа рассчитана на 1 год, 34 учебных часов и предназначена для детей 11-12 лет, которые постоянно посещают занятия. Занятия проходят 1 час в неделю. Продолжительность занятий 40 минут.

#### **Планируемые результаты:**

*Личностные:* у обучающегося будут сформированы: широкая мотивационная основа творческой деятельности, включающая социальные, учебно-познавательные и внешние мотивы; ориентация на понимание причин успеха в создании мультфильма; учебнопознавательный интерес к новому учебному материалу и способам решения новой частной задачи; *получит возможность для формирования выраженной устойчивой учебнопознавательной мотивации учения и адекватного понимания причин успешности или неуспешности учебной деятельности.*

# *Метапредметные:*

*Регулятивные:* обучающийся научится принимать и сохранять учебную задачу, планировать своѐ действие*.*

*Коммуникативные:* обучающийся научится договариваться и приходить к общему решению в совместной деятельности*.*

*Познавательные:* обучающийся научится осуществлять поиск необходимой информации для выполнения учебных заданий с использованием учебной литературы*.*

*Предметные:* обучающийся научится осуществлять под руководством учителя элементарную проектную деятельность в малых группах*.*

**Основная деятельность:** создание мультфильмов путѐм формирования последовательностей отдельных кадров – снимков физической реальности, а также, путѐм непосредственного пространственно-временного редактирования; создание видеосочинения с аудиосопровождением и текстовым сопровождением в соответствии с поставленной учебной задачей.

**Формы и методы обучения:** лекции, групповые занятия, индивидуальные занятия, демонстрация-объяснение, практические занятия, фото и видеосъѐмки персонажей с декорацией, экскурсии.

#### **Оборудование программное обеспечение:**

Компьютер. Сканер. Цифровой фотоаппарат. Видеопроектор. Операционная система Windows XP, 7,8,10,11. Графический редактор GIMP. Видеоредактор Movie Maker. Микрофон. Нецифровые инструменты для двухмерного и трѐхмерного моделирования (песок, бумага, краски и кисти, пластилин, различные мелкие объекты – шишки, катушки, пуговицы, кубики, конструктор LEGO и др.). <http://multator.ru/draw/> - «Мультатор» - онлайн - конструктор мультфильмов

#### **Содержание программы**

## **Тема 1. Правила работы. Работа с внешними устройствами.(3ч)**

Правила работы за компьютером. Назначение основных устройств и объектов компьютерного рабочего стола. Правила работы с внешними устройствами: цифровым фотоаппаратом, цифровой видеокамерой, сканером. Программы для работы с внешними устройствами.

#### **Тема 2. Основные понятия мультимедиа. Разработка сценария мультфильма (5ч)**

Пнятие мультимедиа, форматы мультимедийных файлов. Оборудование для разработки мультимедиапроектов. Этапы разработки мультимедийного продукта. Возможности использования компьютера при обработке звука, графики, видео.

#### **Тема 3. Основы работы с графическими изображениями.(12ч)**

Особенности векторного и растрового изображения. Форматы графических файлов, формат сканированных графических изображений. Работа с рисунками в приложении Microsoft Office Picture Manager: изменение размеров, обрезка, поворот, отражение, наклон и сжатие рисунков, устранение эффекта красных глаз.

Работа с растровыми изображениями в программе GIMP, экран программы, меню программы. Панель инструментов, настройка. Вставка изображения, изменение размеров, обрезка, поворот изображения. Сохранение изображения в других форматах. Создание стандартных фигур, использование клавиши Shift при построении геометрических фигур. Палитра, операции с цветом, заливка областей. Преобразование рисунка, трансформация. Понятие слои изображения. Комбинация изображения из фрагментов рисунка, группировка и наложение рисунков, наложение текста на рисунок.

# **Тема 4. Программы для работы со звуком. Запись и обработка звука.(3ч)**

Стандартная программа ОС Windows – Звукозапись. Запуск программы. Интерфейс. Инструментальная панель. Таблички длительности звучания файла в секундах. Основное меню. Работа со звуковыми файлами. Свойства, создание, редактирование, прослушивание звукового файла. Характеристики файла. Настройка устройств записи звука. Вызов программы «Регулятор уровня», интерфейс программы. Вызов программы «Универсальный проигрыватель». Программа «Проигрыватель лазерных дисков». Настройка режима проигрывания. Запись музыкального фрагмента с компакт – диска в WAV - файл. Запись звука с микрофона, настройка устройства записи. Процедуры редактирования звука: копировать, удалить, вставить. Монтаж звука: микширование, изменение громкости, эффект эхо.

# **Тема 5. Основы работы с видео в программе Windows Movie Maker.(6ч)**

Знакомство с программой Windows Movie Maker. Открытие созданных файлов, раскадровка имеющихся файлов-кадров. Процесс создания видеофильма в программе Windows Movie Maker установление временных рамок воспроизведения. Подготовка клипов. Монтаж фильма вручную. Использование видеоэффектов, добавление видеопереходов. Вставка титров и надписей. Добавление фонового звука из библиотеки, регулировка громкости звучания в разных сценах. Автоматический монтаж. Сохранение фильма.

#### **Тема 8. Работа над созданием проекта в программе Windows Movie Maker (5 ч).**

Выбор темы проекта мультфильма, подбор и анализ материала по выбранной теме. Этапы разработки мультимедийного продукта, выделение объектов и описание всех его свойств, разработка сценария. Защита проекта.

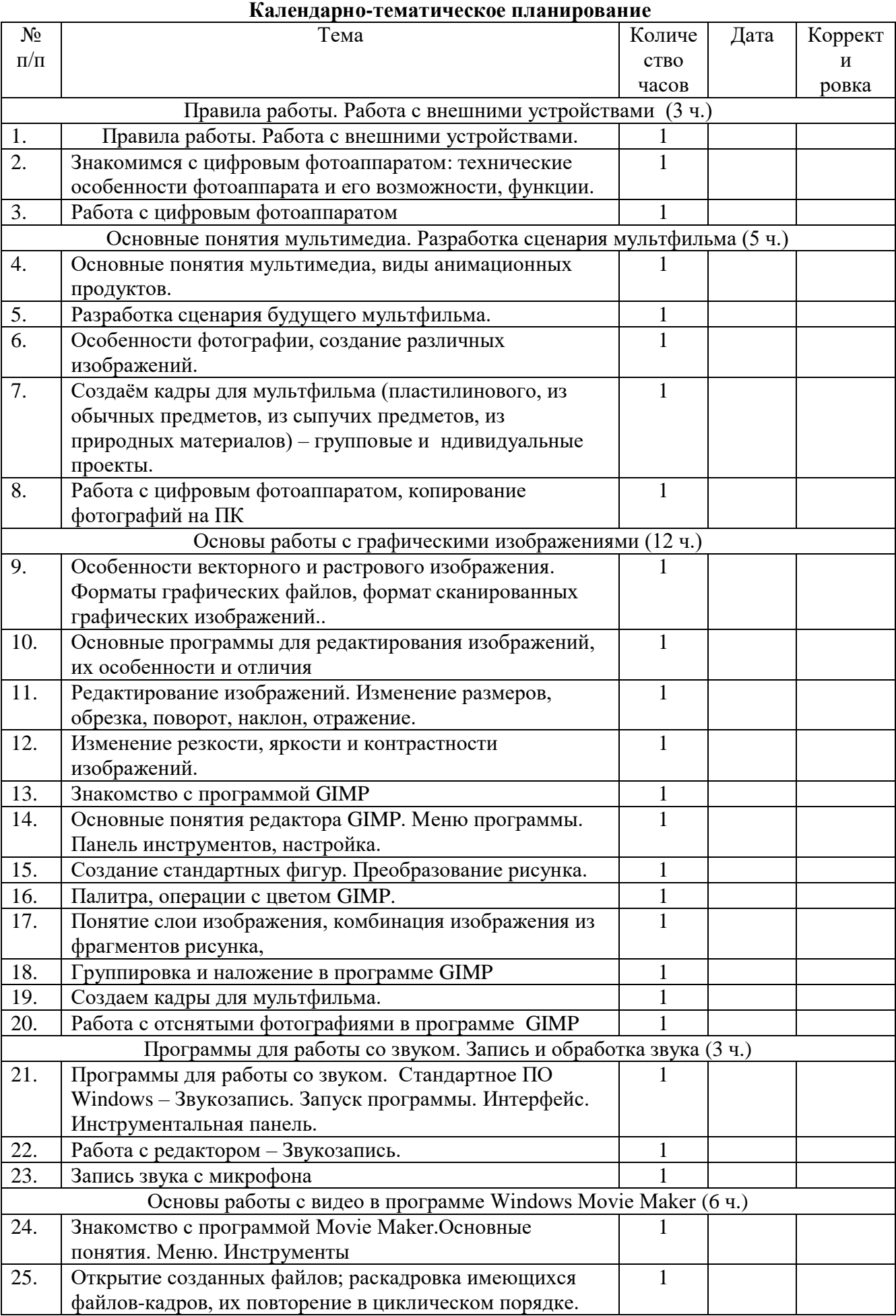

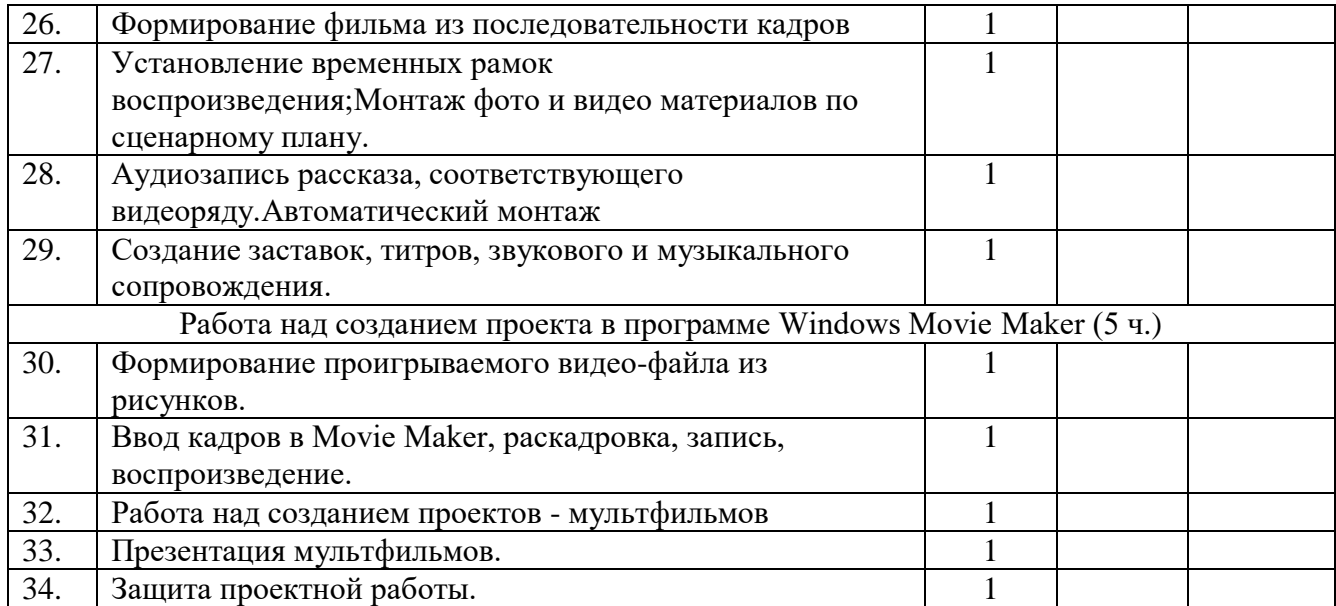